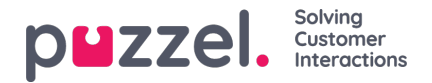

## **Sökresultat för Chattar**

Välj typ = Chat och ange dina sökkriterier. När du klickar på "Search and show result" visas chattar som matchar din sökning.

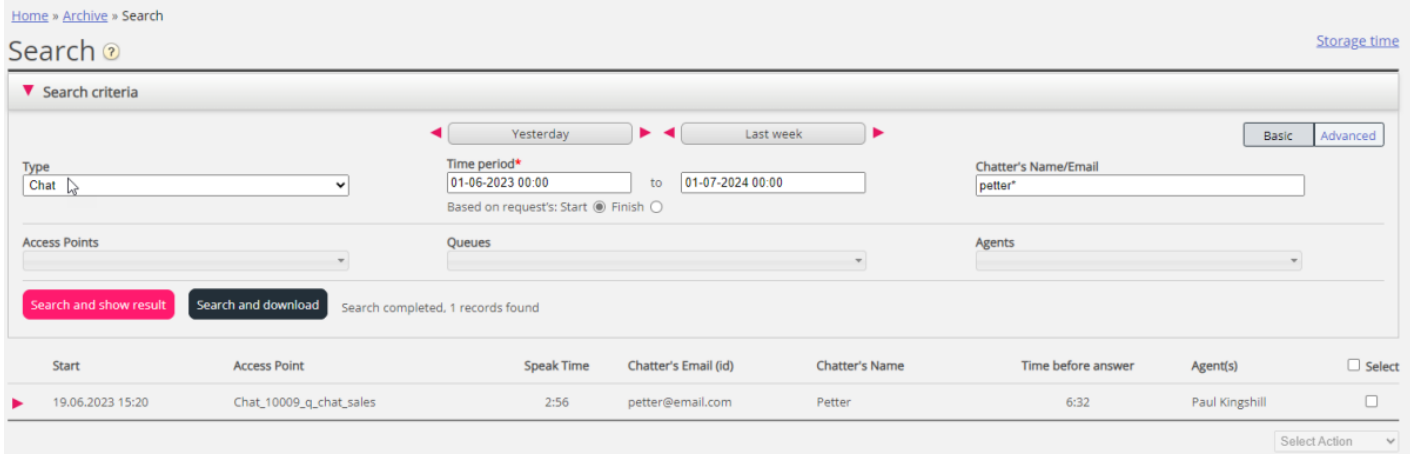

## **Allmän information för Chatt**

Under fliken för allmän information ser du hur lång tid som har tillbringats i kö och chattkonversationstid med agent(er). Det är samma struktur som för telefonsamtal.

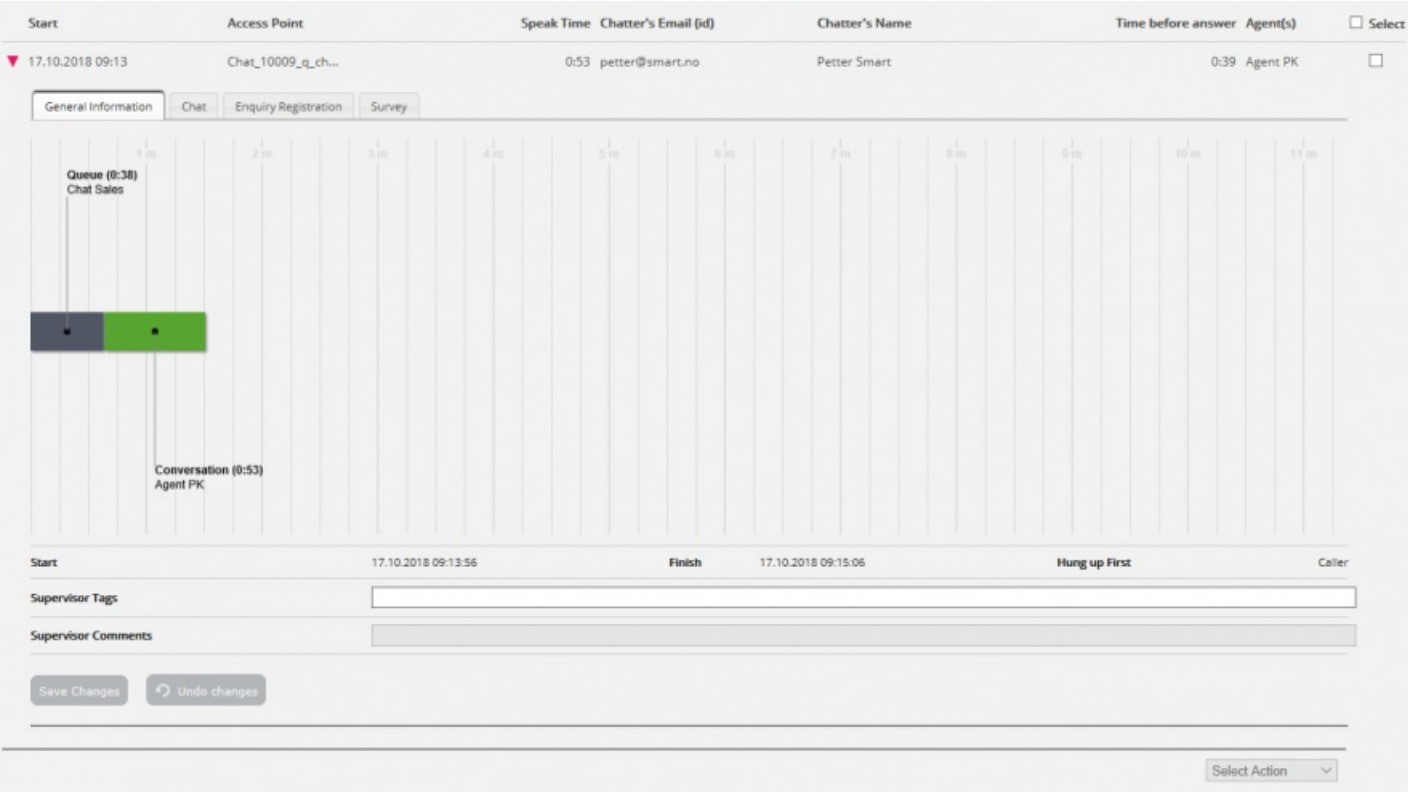

## **Vem avslutade chatten först**

För chattar som ansluts till en agent kommer vi att visa vem som avslutade chatten först (Hang up first). Det vanliga är att chattaren kopplar från först, och att agenten kort därefter stänger fliken med chattdialogen i agentapplikationen. Om agenten försöker stänga en chattflik i agentapplikationen innan chattaren har kopplats från, visas en varning men agenten kan fortfarande stänga fliken.

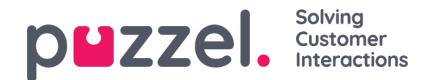

## **Chattflik**

Under Chattfliken visas den faktiska chattexten. Om du behöver en kopia av texten, markerar du texten och kopierar den till Urklipp på din dator och klistrar sedan in den i ett dokument eller ett e-postmeddelande. Eller välj chatten i högermarginalen och välj Download för att få en xml-fil med texten.

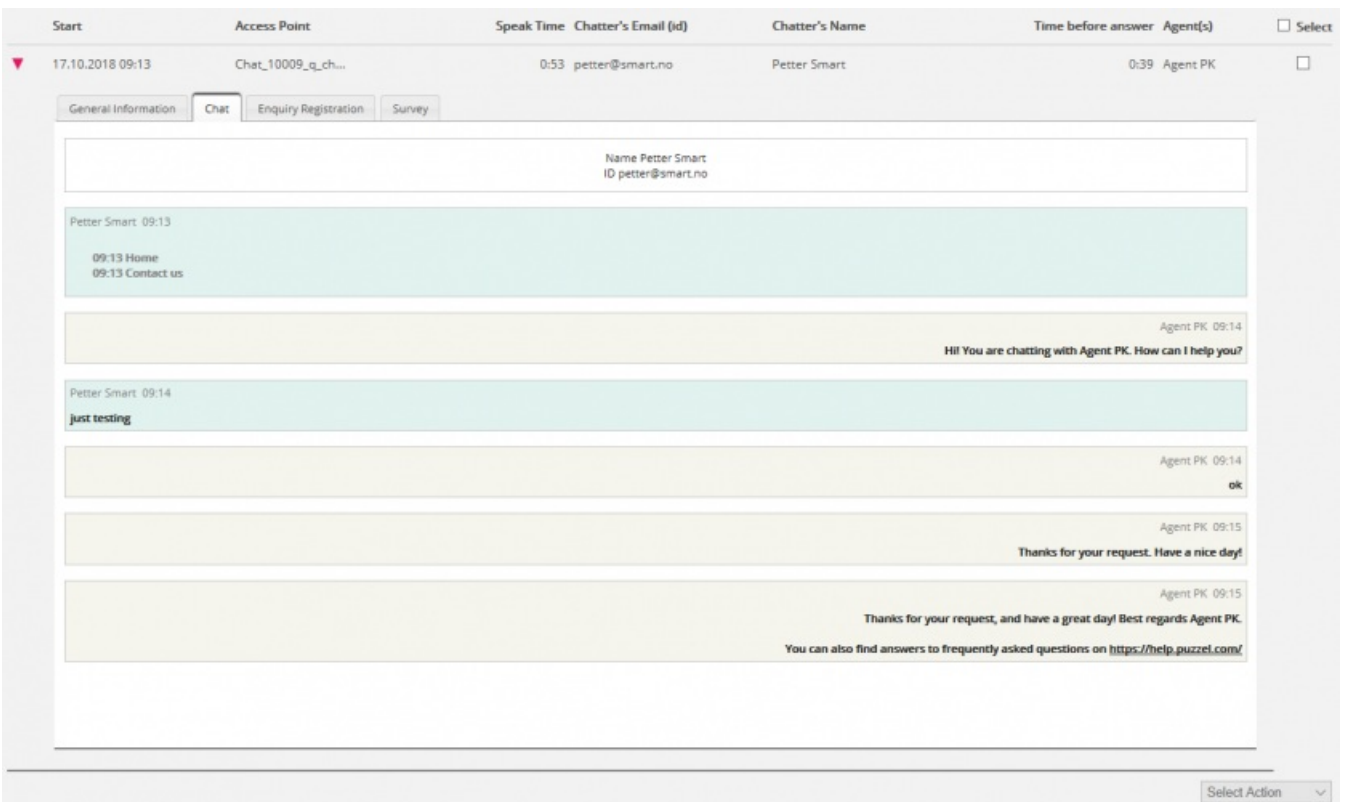

Om en chattagent skickar en fil (chattbilaga) till kunden under chatten visas det här filnamnet som en textpost/länk från agenten i chattexten. Eftersom filen bara tillfälligt lagrades fungerar länken bara en kort stund efter att den bifogade filen skickades.

Om du har konfigurerat en eller flera (anpassade) chattvariabler som ska användas visas variablerna som anges i en chatt på fliken Variables för chatten.

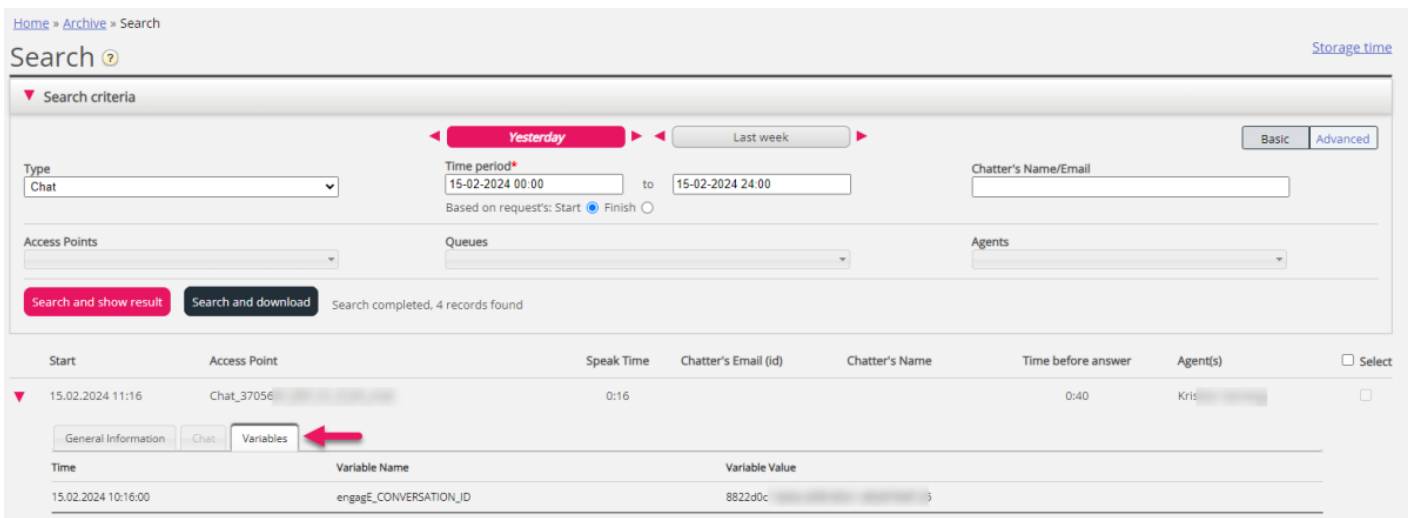

En administratör kan ges tillåtelse att radera inspelningar och chattloggar från arkivet. Om en chattlogg raderas från arkivet, ser du i Chats General info att det har funnits en chattlogg som nu är raderad.